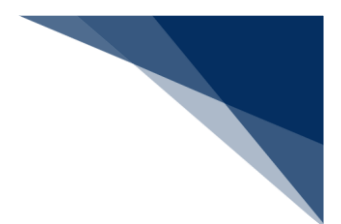

### 2.11.4 外部ファイル

外部ファイルとして保存したファイルを読み込んで新規申請に利用することができます。

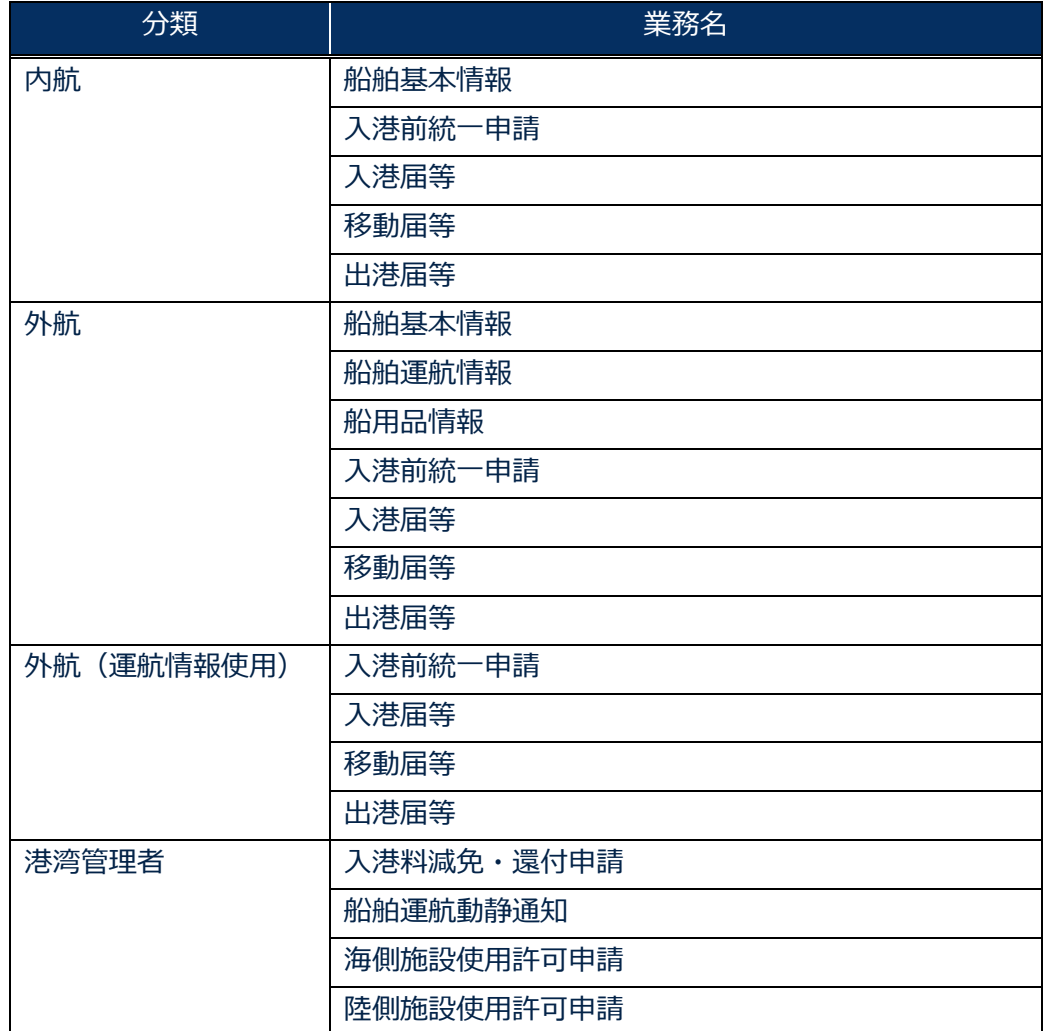

#### ● 外部ファイル読込の【読込】の対象業務は以下の表のとおりです。 **表 2.11.4-1【読込】対象業務**

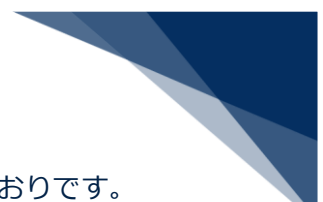

#### ● 外部ファイル読込の【アップロード (zip) 】の対象業務は以下の表のとおりです。 **表 2.11.4-2【アップロード(zip)】対象業務**

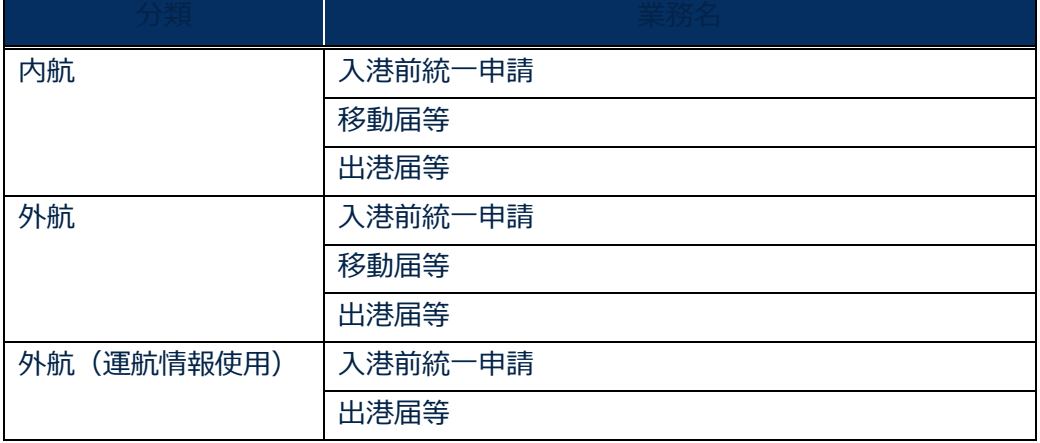

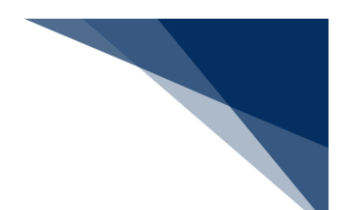

外部ファイルを保存する

申請した書類を、書類状態確認(WVS)で申請情報(乗組員·旅客·危険物情報を含まない)を CSV 形式で保存、または申請情報に紐づく乗組員・旅客・危険物情報と一緒に CSV ファイルをまとめ て zip 形式で保存することができます。保存したファイルは、直接修正し新規登録に利用することもで きます。

(参照⇒2.9.1 (3) 外部ファイルを保存する)

外部ファイルを読み込む

外部ファイルを読み込んで各業務の新規申請に利用することができます。

1. 「メインメニュー」画面から外部ファイルを読み込んで登録したいメニューの【登録】リンクをク リックして「新規登録サブメニュー」画面を表示します。

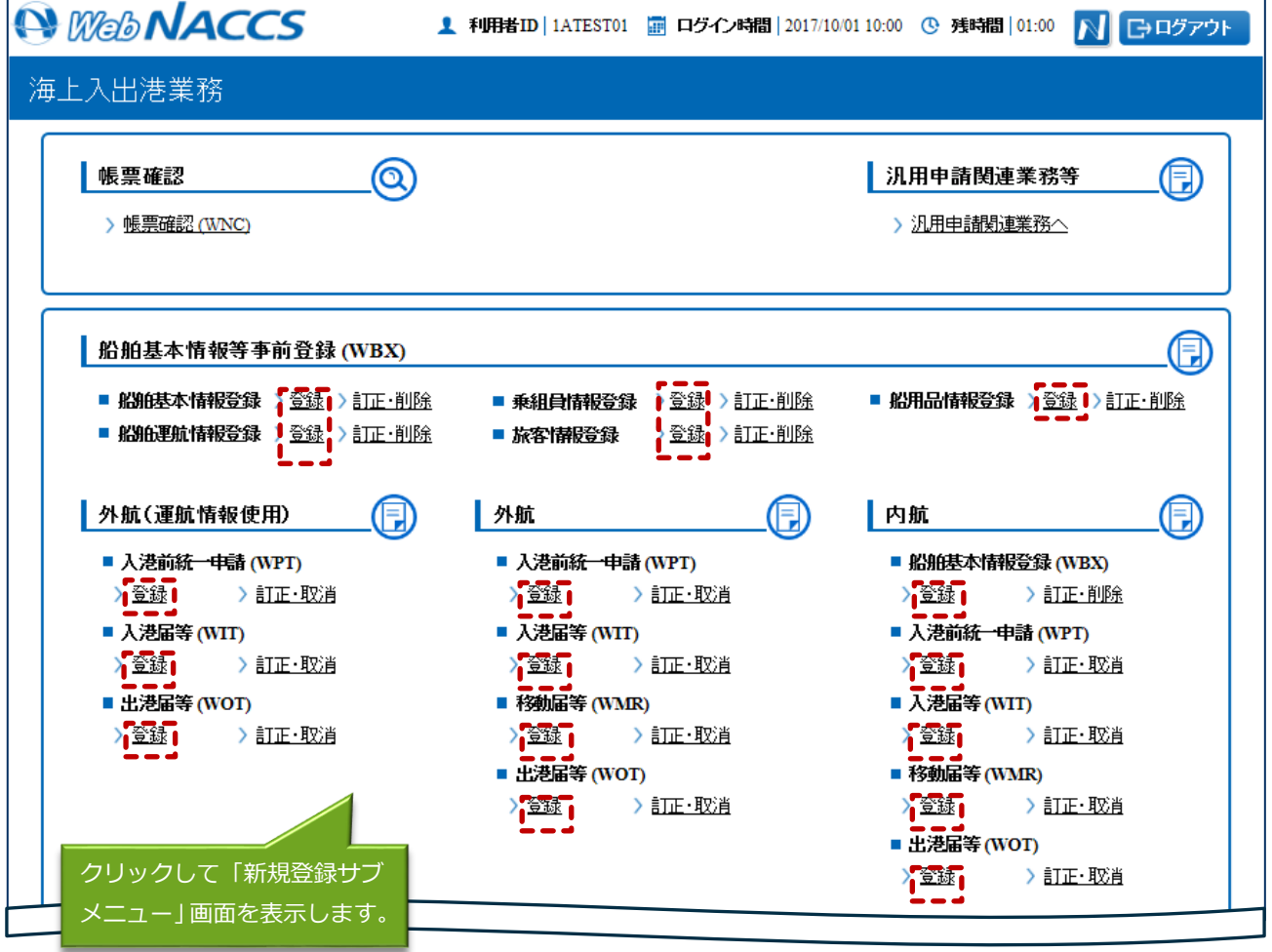

2. 【ファイル読込】ボタンをクリックして、「ファイル読込」画面を表示します。 例:入港届等(外航(運航情報使用)

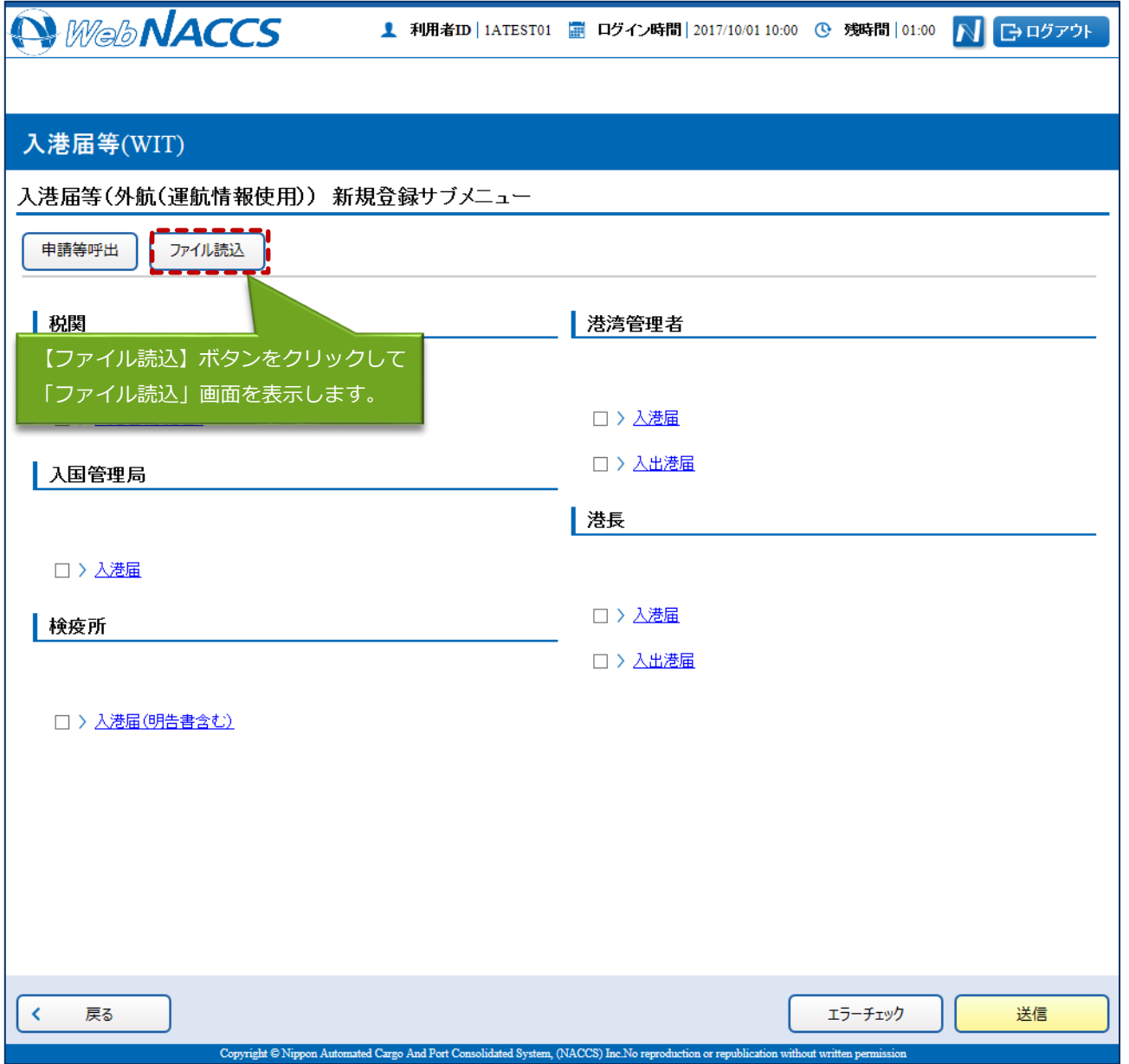

 $\overline{\phantom{0}}$ 

3. 【参照】ボタンをクリックして読み込みたい外部ファイルを選択し、【読込】ボタンをクリックし ます。

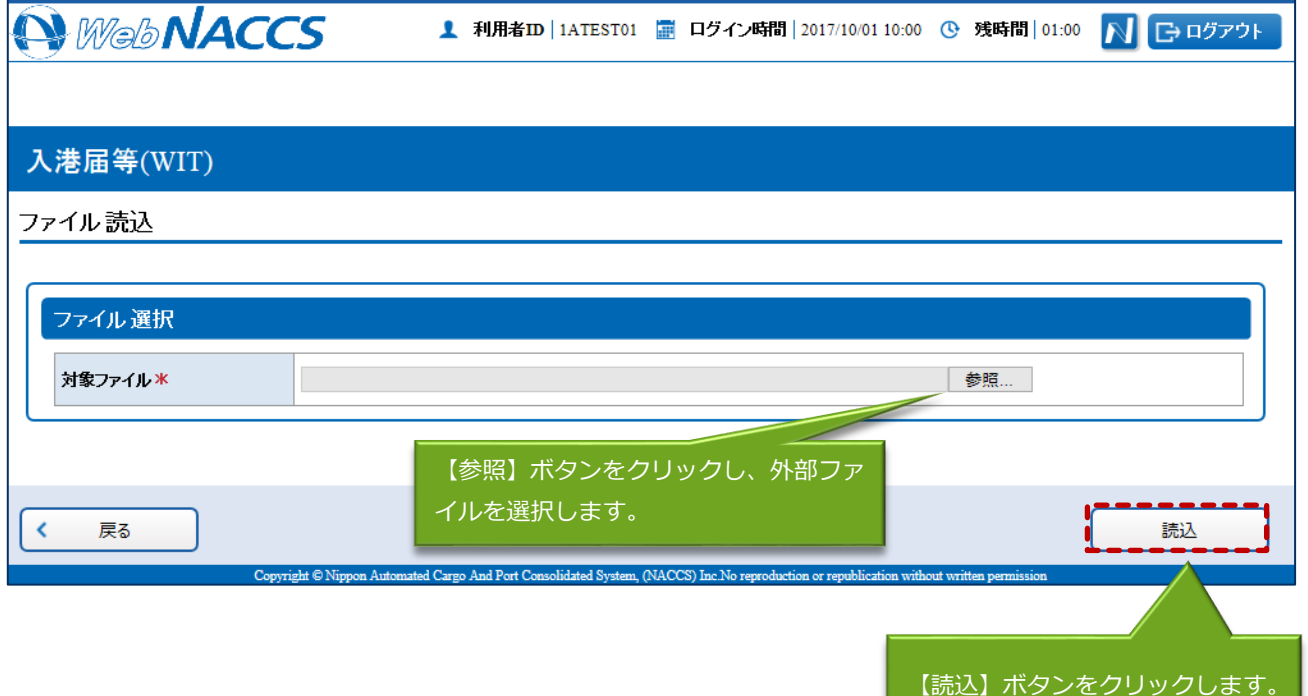

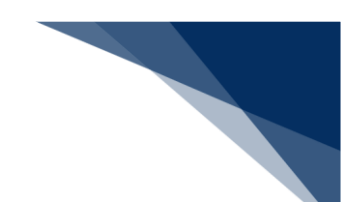

4. 「新規登録サブメニュー」画面が表示されます。

外部ファイルの内容が新規登録画面に反映されます。新規登録の手順に従って申請を行ってくださ い。(参照⇒個別申請:2.4.1(1)個別に提出する、複数申請:2.3.1(2)複数の宛先に同時に 提出する)

# 着⇒"注意

申請先の宛先は反映されません。各申請の登録画面で、再度宛先を選択してください。

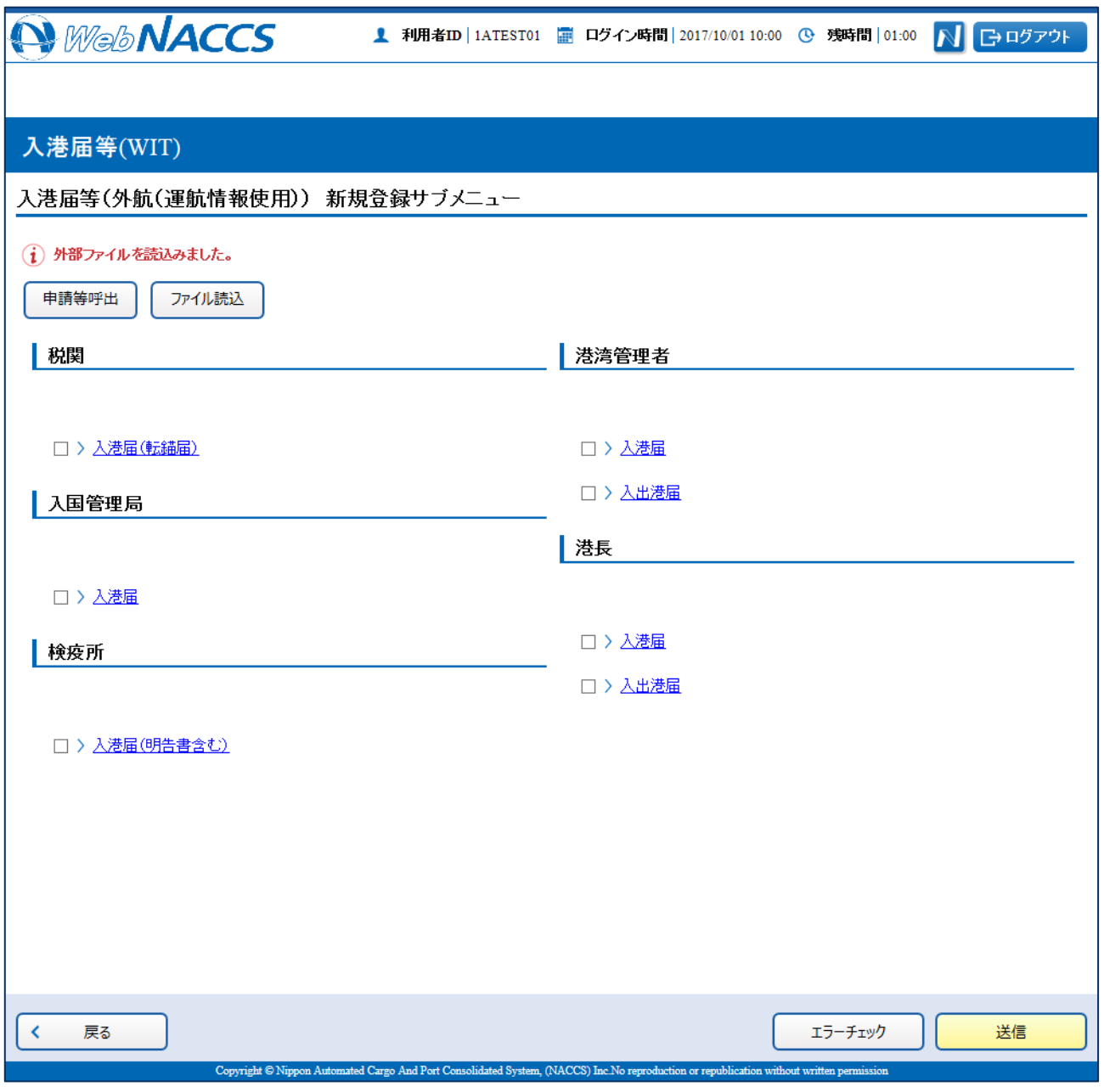

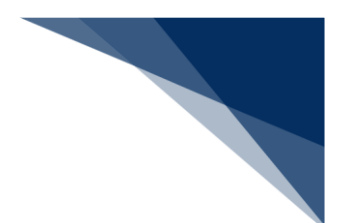

外部ファイル(zip)を読み込む

外部ファイル(zip)を読み込んで各業務の新規申請に利用することができます。

1. 「メインメニュー」画面から外部ファイルを読み込んで登録したいメニューの【登録】リンクをク リックして「新規登録サブメニュー」画面を表示します。

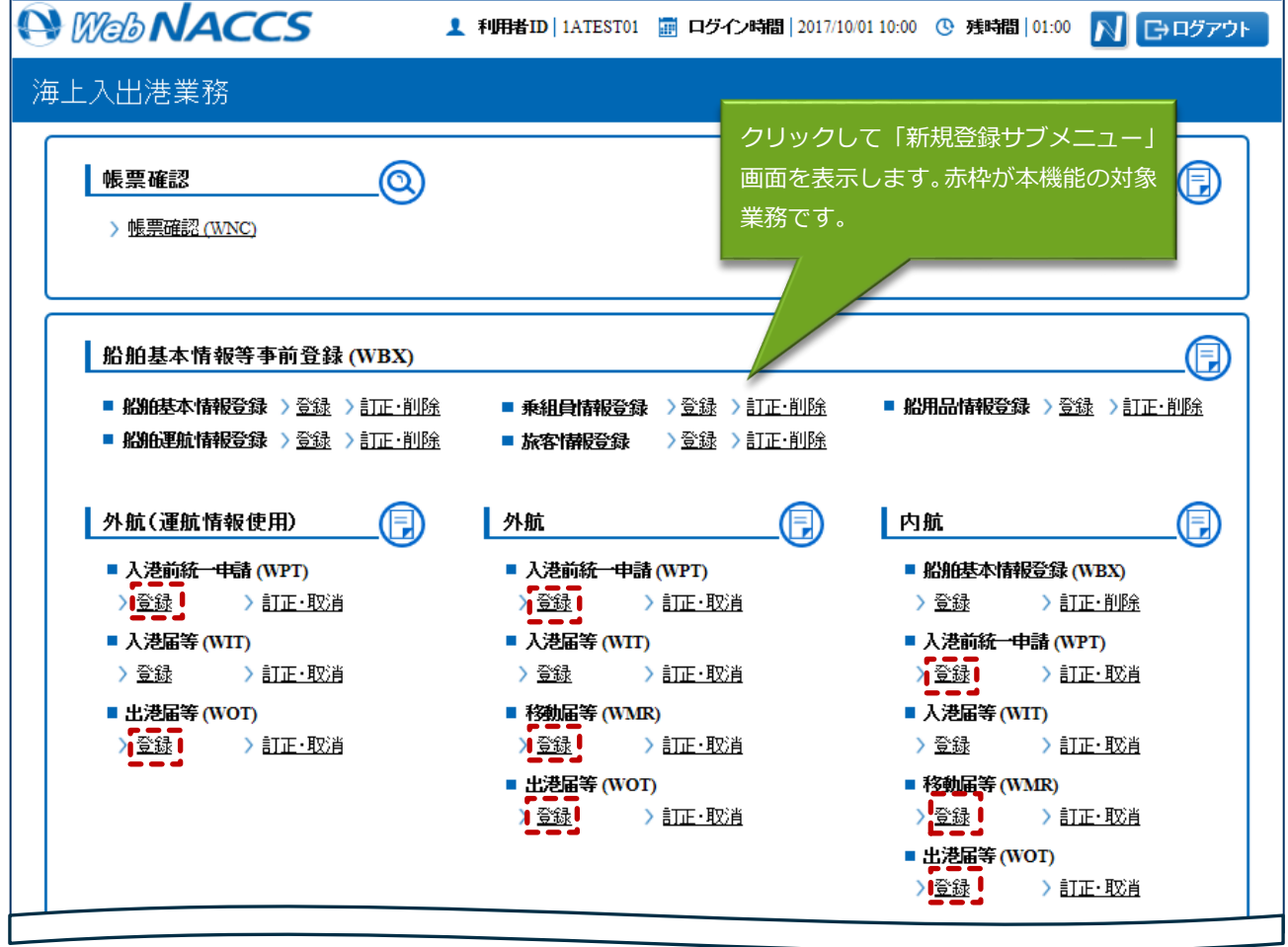

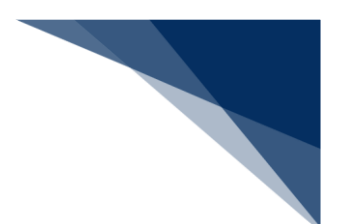

#### 2. 【ファイル読込】ボタンをクリックして、「ファイル読込」画面を表示します。 例:出港届等(外航(運航情報使用)

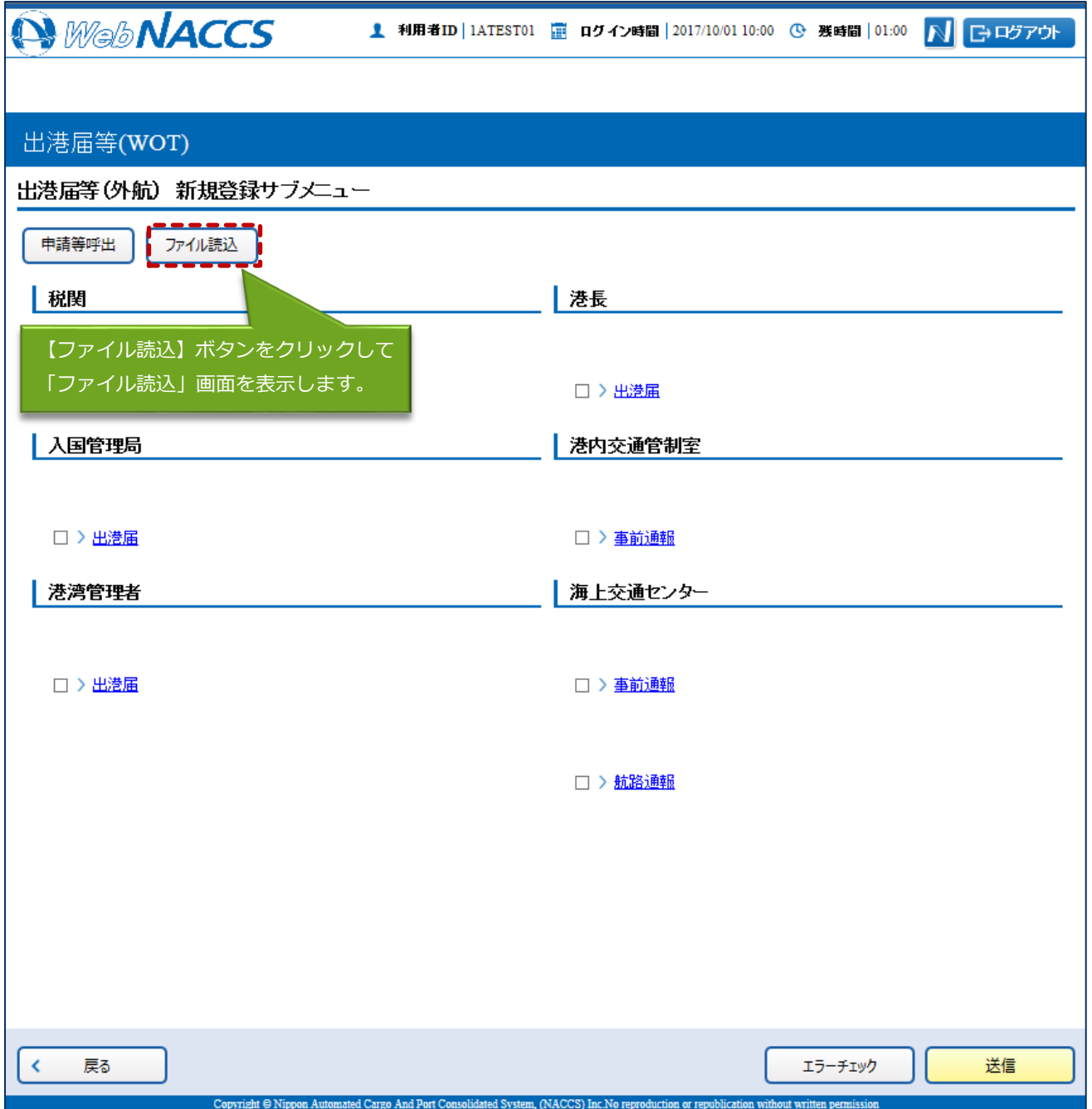

3. 【参照】ボタンをクリックして読み込みたい外部ファイル (zip) を選択し、【アップロード (zip】 ボタンをクリックします。

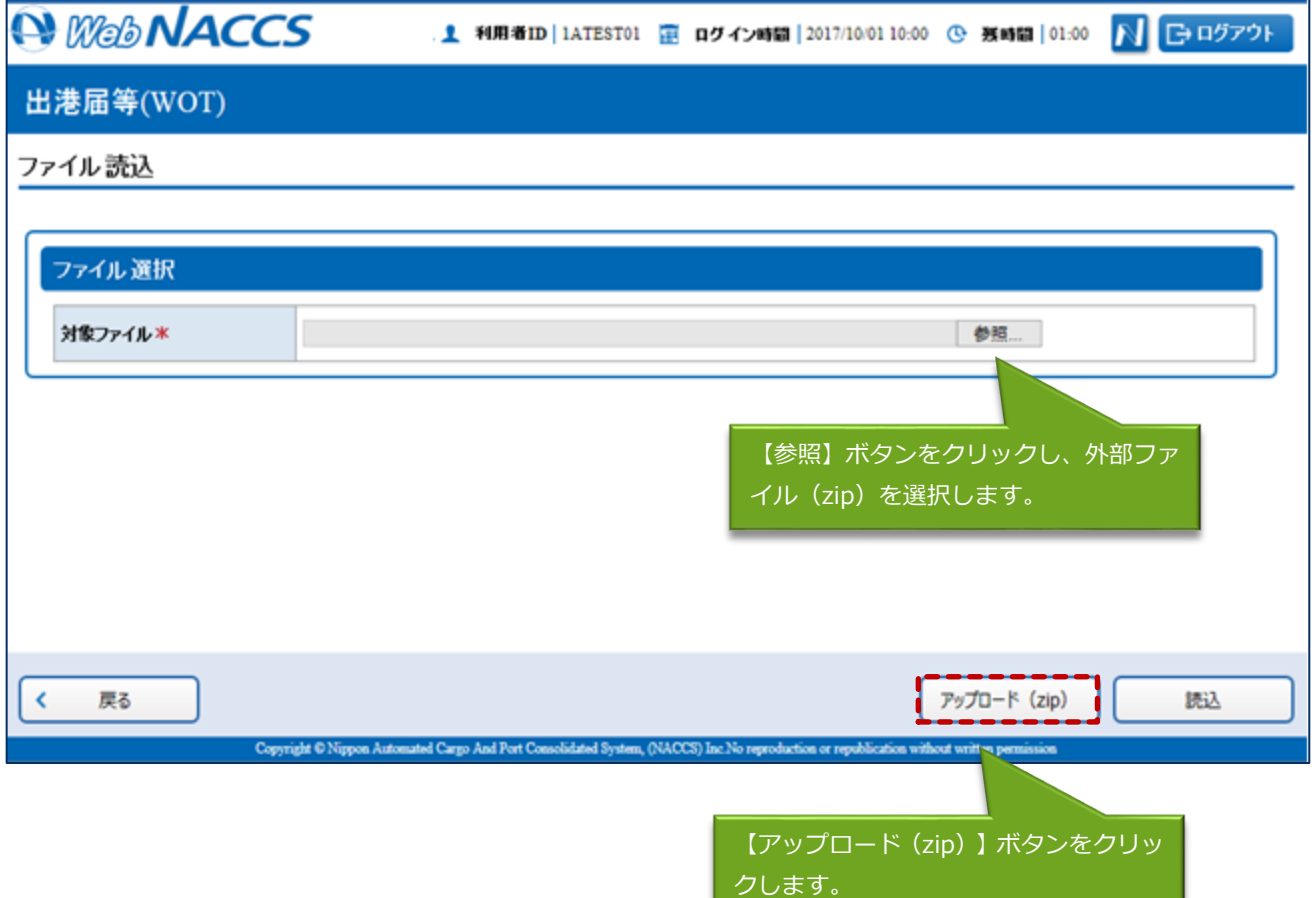

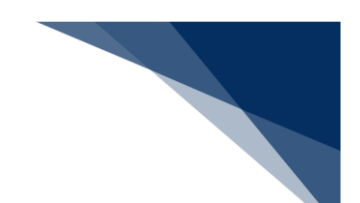

4. 「新規登録サブメニュー」画面が表示されます。

外部ファイルの内容が新規登録画面に反映されます。新規登録の手順に従って申請を行ってくださ い。(参照⇒個別申請:2.4.1(1)個別に提出する、複数申請:2.3.1(2)複数の宛先に同時に 提出する)

# 着⇒"注意

申請先の宛先は反映されません。各申請の登録画面で、再度宛先を選択してください。

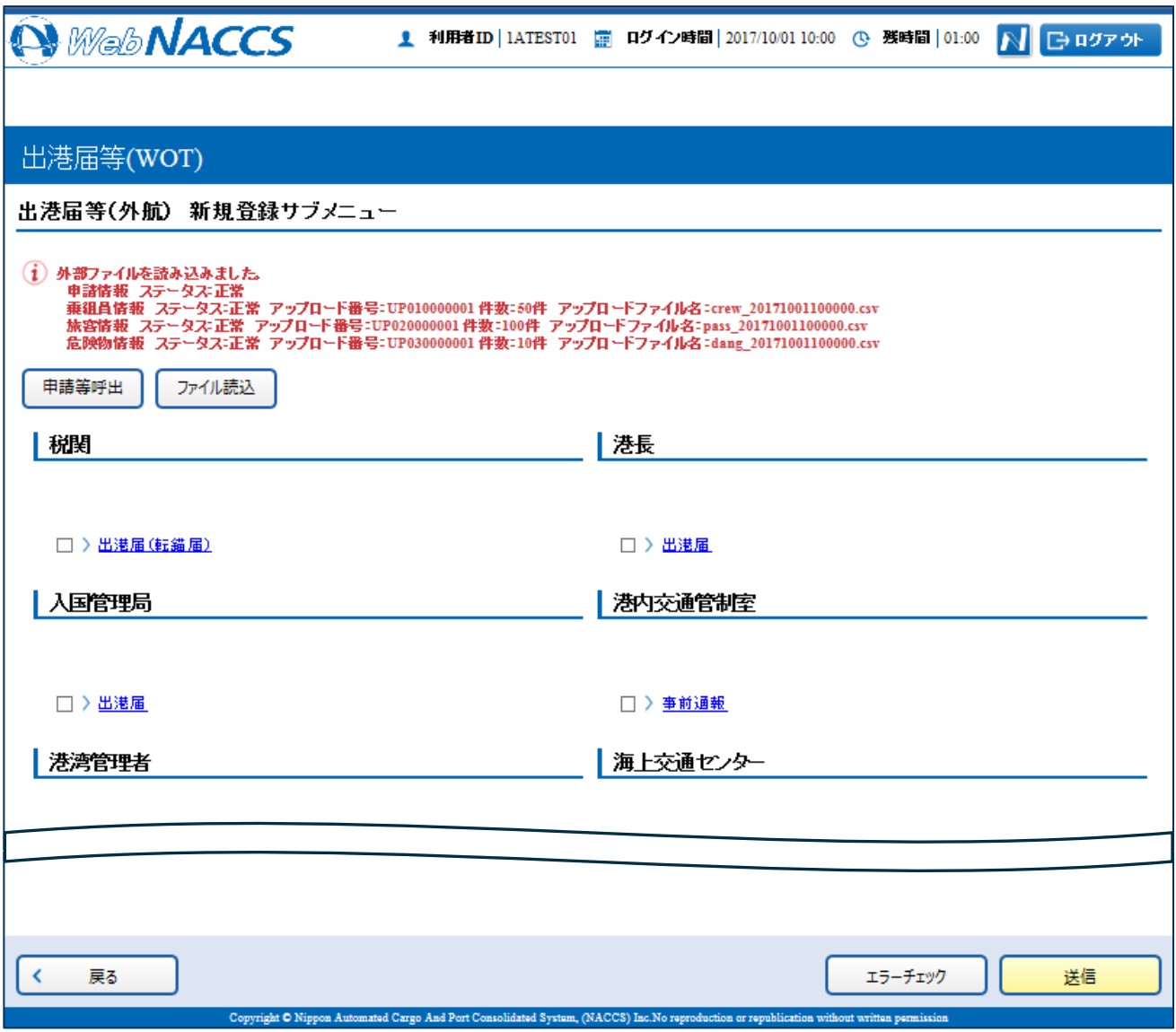

- 【アップロード (zip)】する際の zip ファイル名は、「業務コード3桁 (アンダーバー)」は固 定となっております。誤った形式のファイル名や誤った拡張子で【アップロード(zip)】を行う と、エラーとなります。
	- 例)WPT 業務でアップロードする場合 WPT\_任意の文字.zip
- zip ファイルの中身の CSV ファイル名は、下記の形式のファイル名としてください。誤った形式 のファイル名や誤った拡張子で【アップロード(zip)】を行うと、エラーとなります。
	- 例)WPT 業務でアップロードする場合
		- WPT 任意の文字列.csv (申請の外部ファイル)
			- →「業務コード3桁」(アンダーバー)」は固定です。
		- crew\_任意の文字列.csv(乗組員情報)
			- **→ 「crew (アンダーバー) | は固定です。**
		- pass 任意の文字列.csv (旅客情報)
			- → 「pass (アンダーバー)」は固定です。
		- dang\_任意の文字列.csv(危険物情報)
			- → 「dang (アンダーバー)」は固定です。

※zip ファイルの中身の CSV ファイル数は申請する書類により異なります。

 zip ファイルの中身を誤った形式で【アップロード(zip)】を行うと、エラーとなります。 例) crew の CSV ファイルが複数存在する場合

WPT SENPAKU01 20171001000000.csv (申請の外部ファイル) crew\_SENPAKU01\_20171001000000\_1.csv(乗組員情報) crew\_SENPAKU01\_20171001000000\_2.csv(乗組員情報) pass SENPAKU01 20171001000000.csv (旅客情報) dang SENPAKU01 20171001000000.csv (危険物情報)